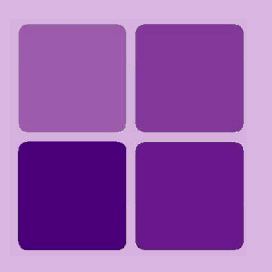

`

# Working with Load Step

**Intellicus Enterprise Reporting and BI Platform**

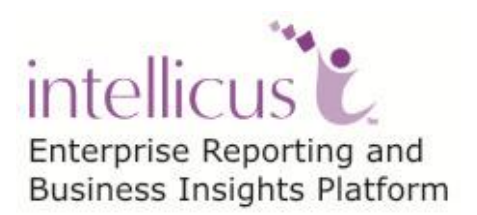

**©Intellicus Technologies** info@intellicus.com www.intellicus.com

#### Copyright © **2013** Intellicus Technologies

This document and its content is copyrighted material of Intellicus Technologies. The content may not be copied or derived from, through any means, in parts or in whole, without a prior written permission from Intellicus Technologies. All other product names are believed to be registered trademarks of the respective companies.

#### **Dated: July 2013**

#### **Acknowledgements**

Intellicus acknowledges using of third-party libraries to extend support to the functionalities that they provide.

For details, visit:<http://www.intellicus.com/acknowledgements.htm>

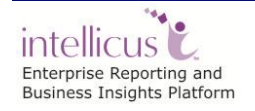

#### **Contents**

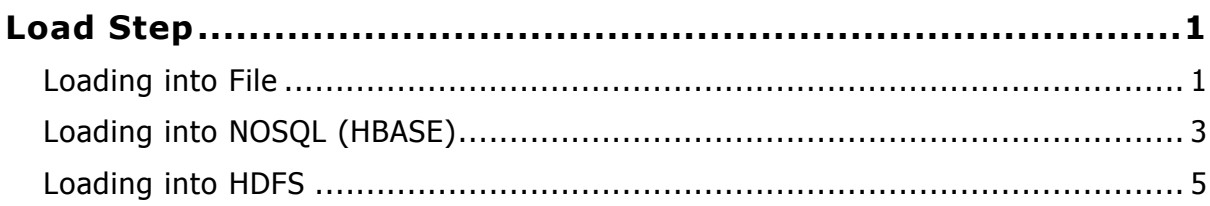

## <span id="page-3-0"></span>**Load Step**

Load step under Query Object loads the incoming data (after extraction and transformation) into a target system (File, Relational database, HDFS, No SQL / Columnar system etc.) to be used for further reporting needs.

Let us see properties specific to selected target connection ('Read Only' property is unchecked while creating connection to target system) required to load data.

### <span id="page-3-1"></span>Loading into File

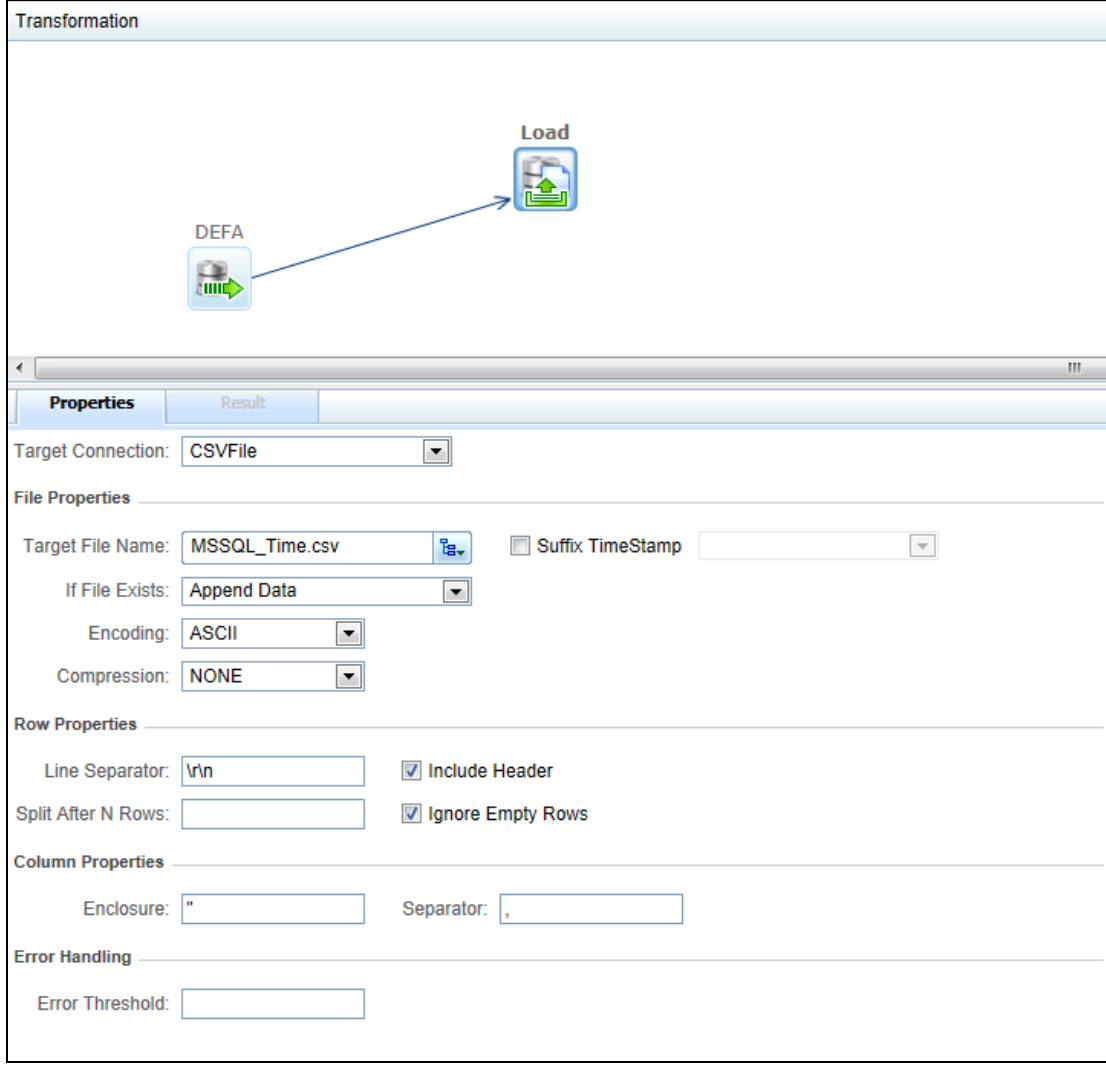

Figure 1: Loading into File

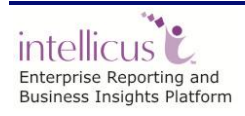

The properties of Load step (in case target system is a file system) are:

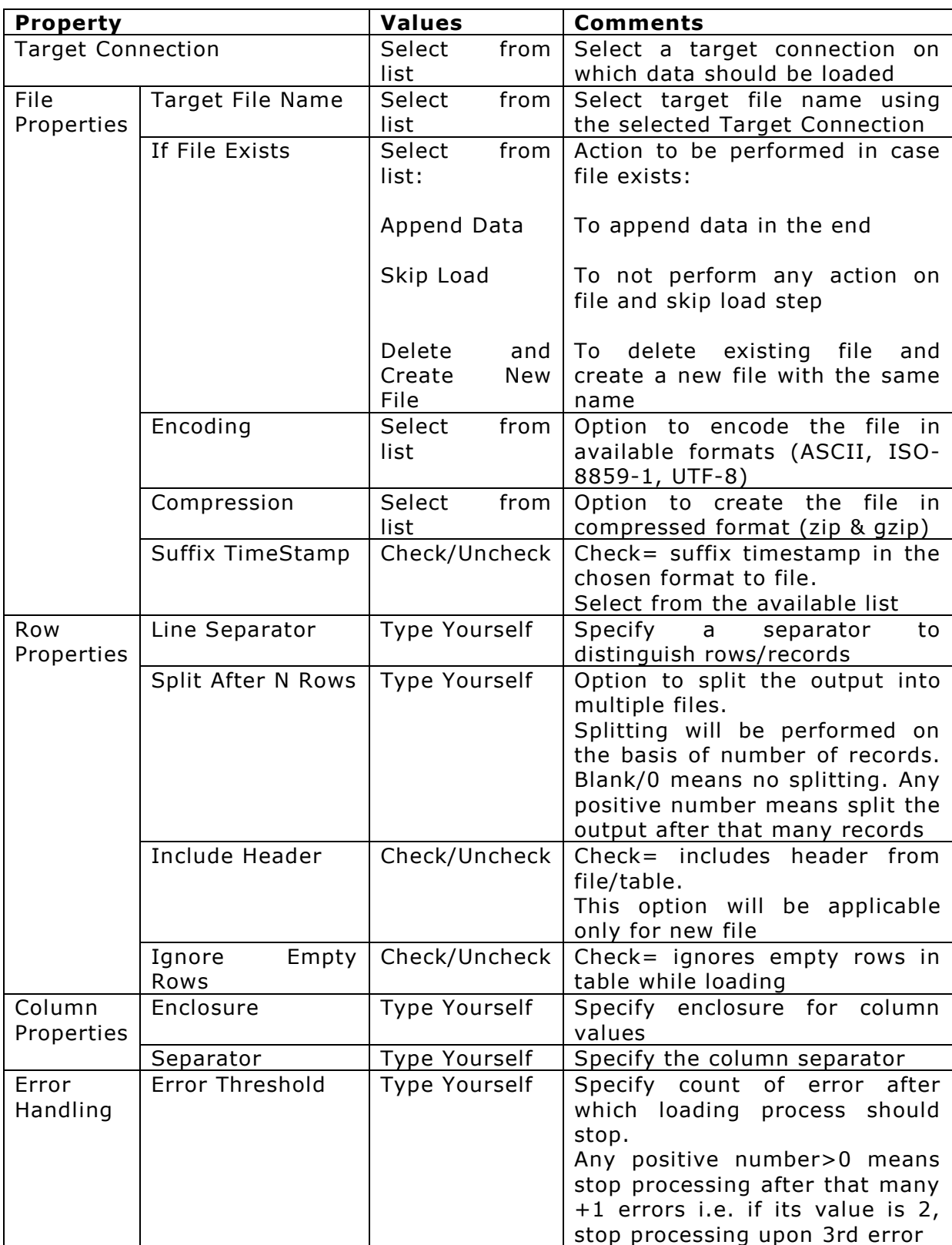

## <span id="page-5-0"></span>Loading into NOSQL (HBASE)

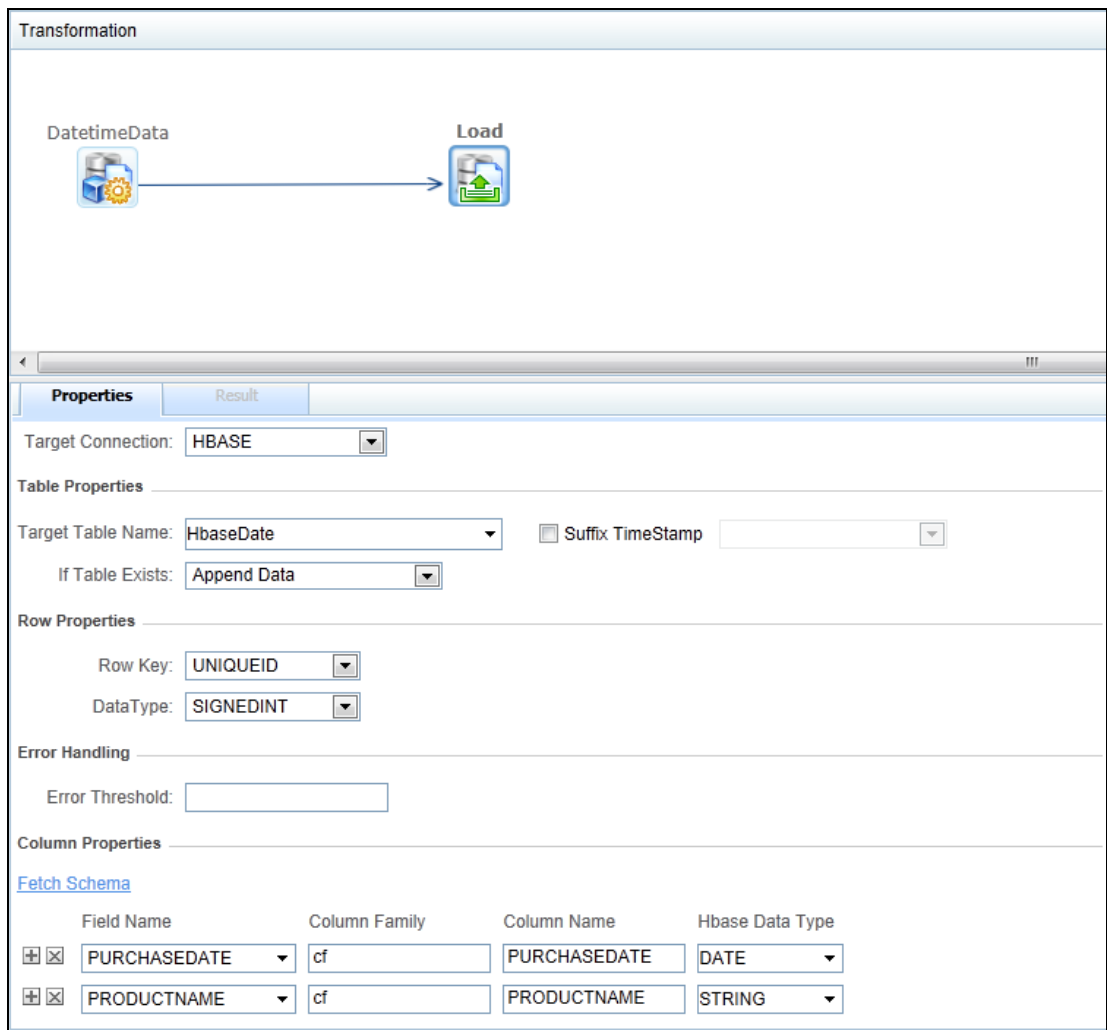

Figure 2: Loading into NOSQL

The properties of Load step (in case target system is an HBASE system) are:

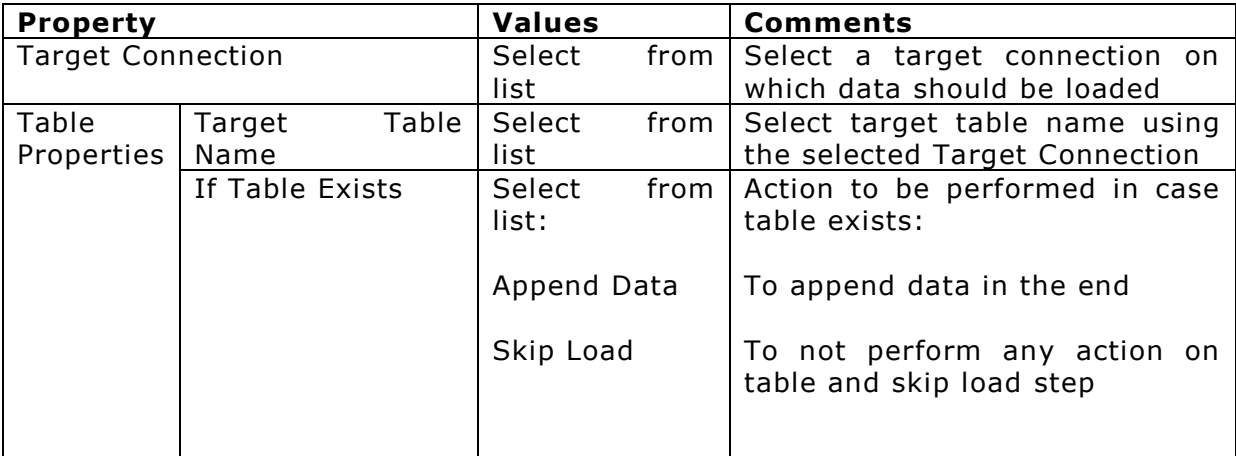

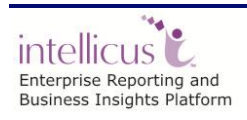

Working with Load Step

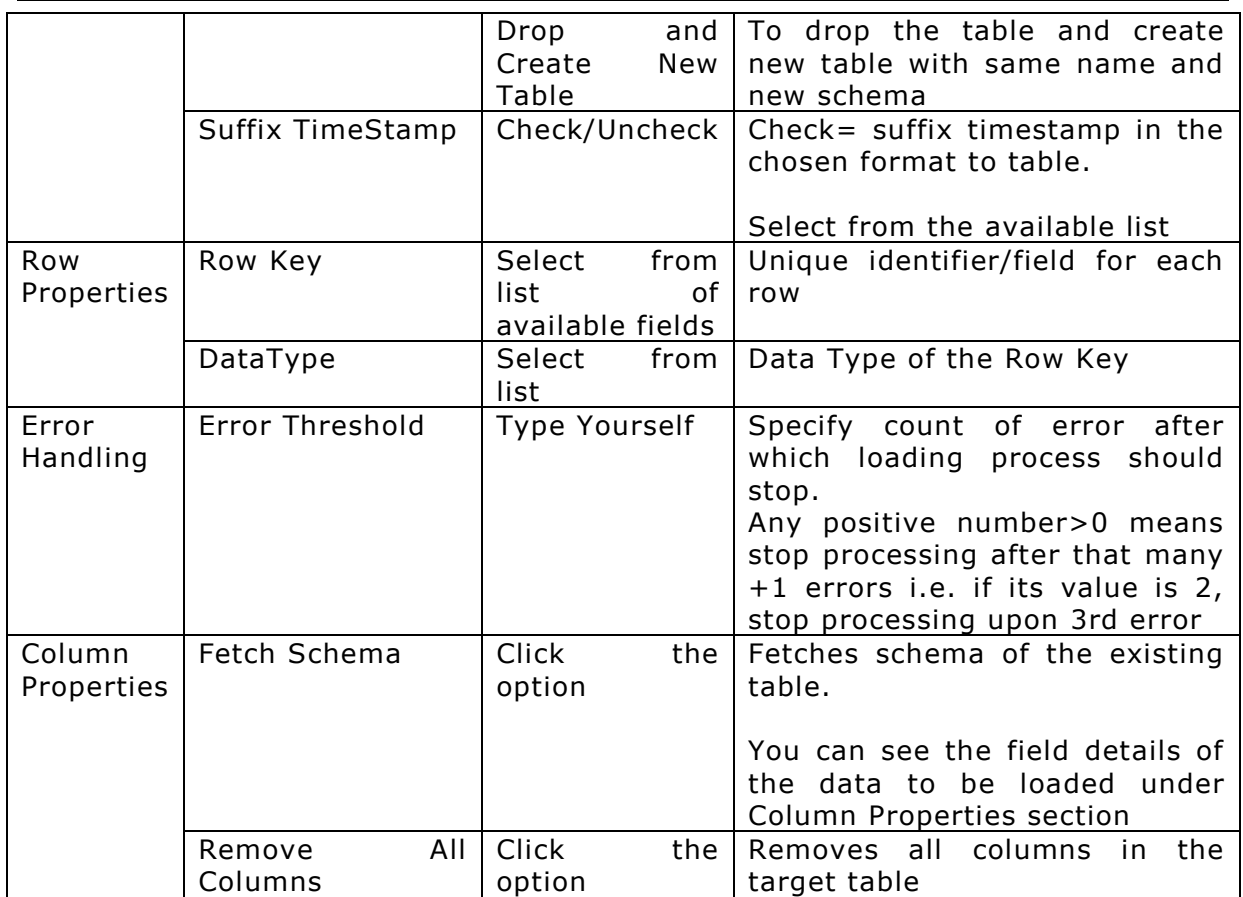

## <span id="page-7-0"></span>Loading into HDFS

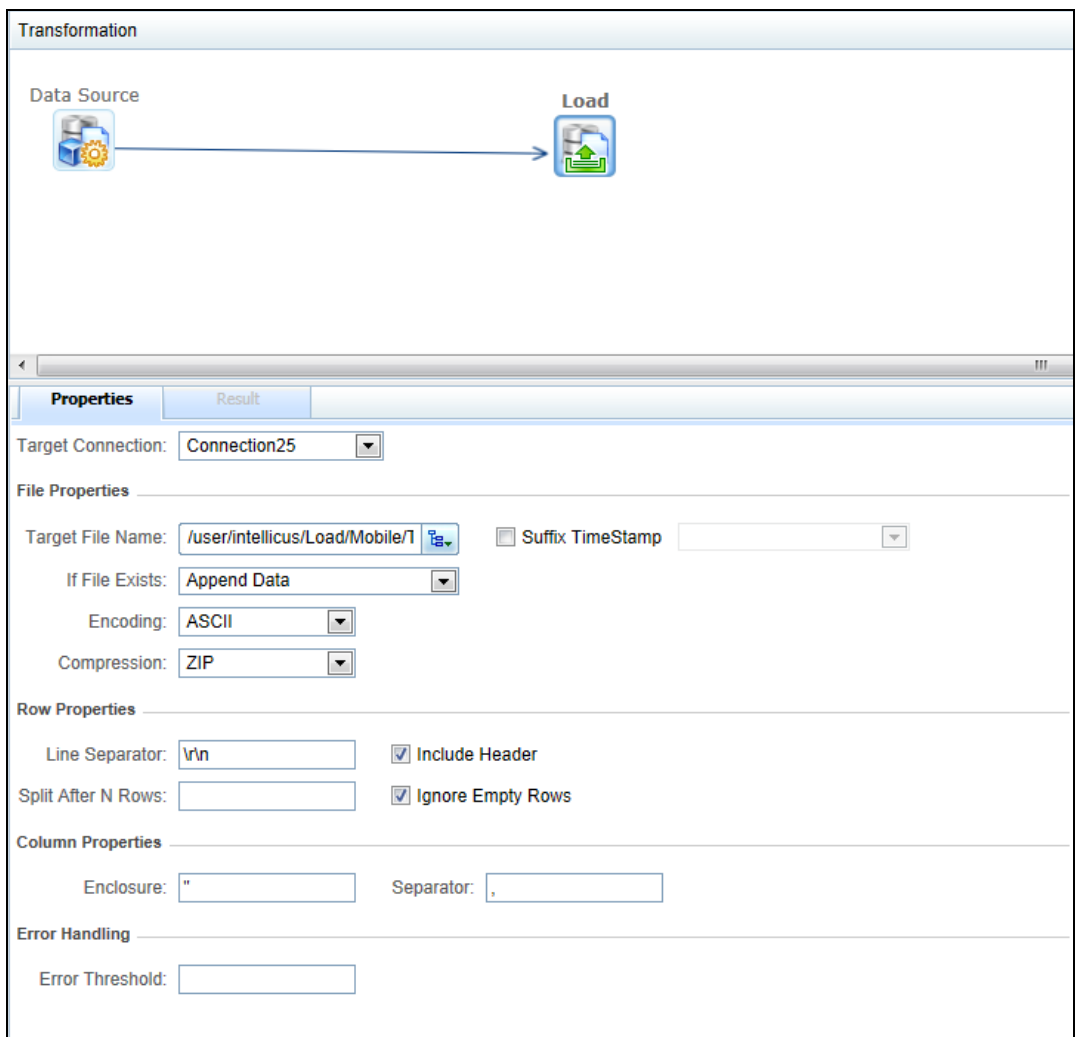

Figure 3: Loading into HDFS

The properties of Load step (in case target system is HDFS) are:

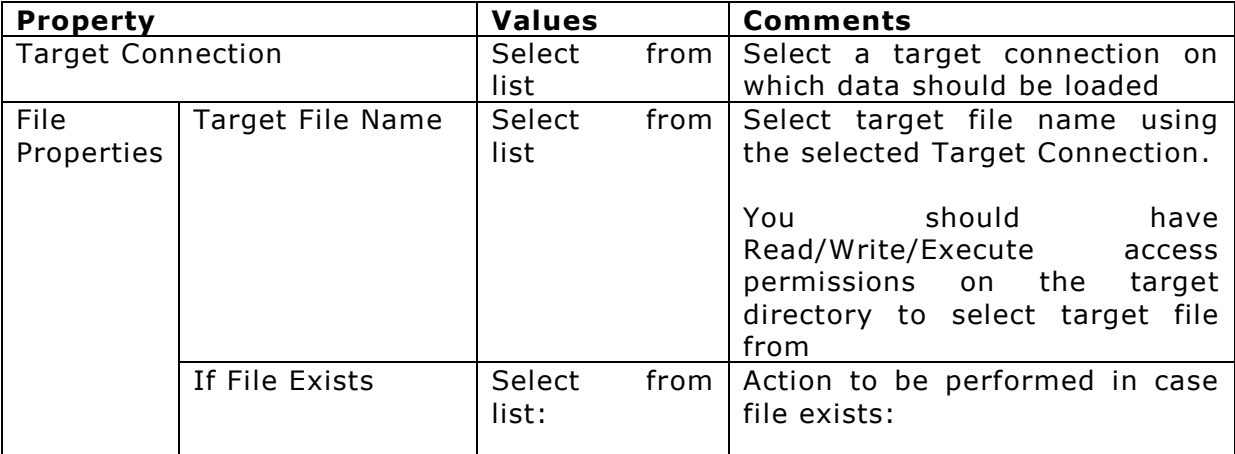

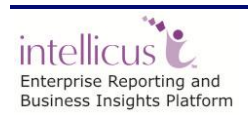

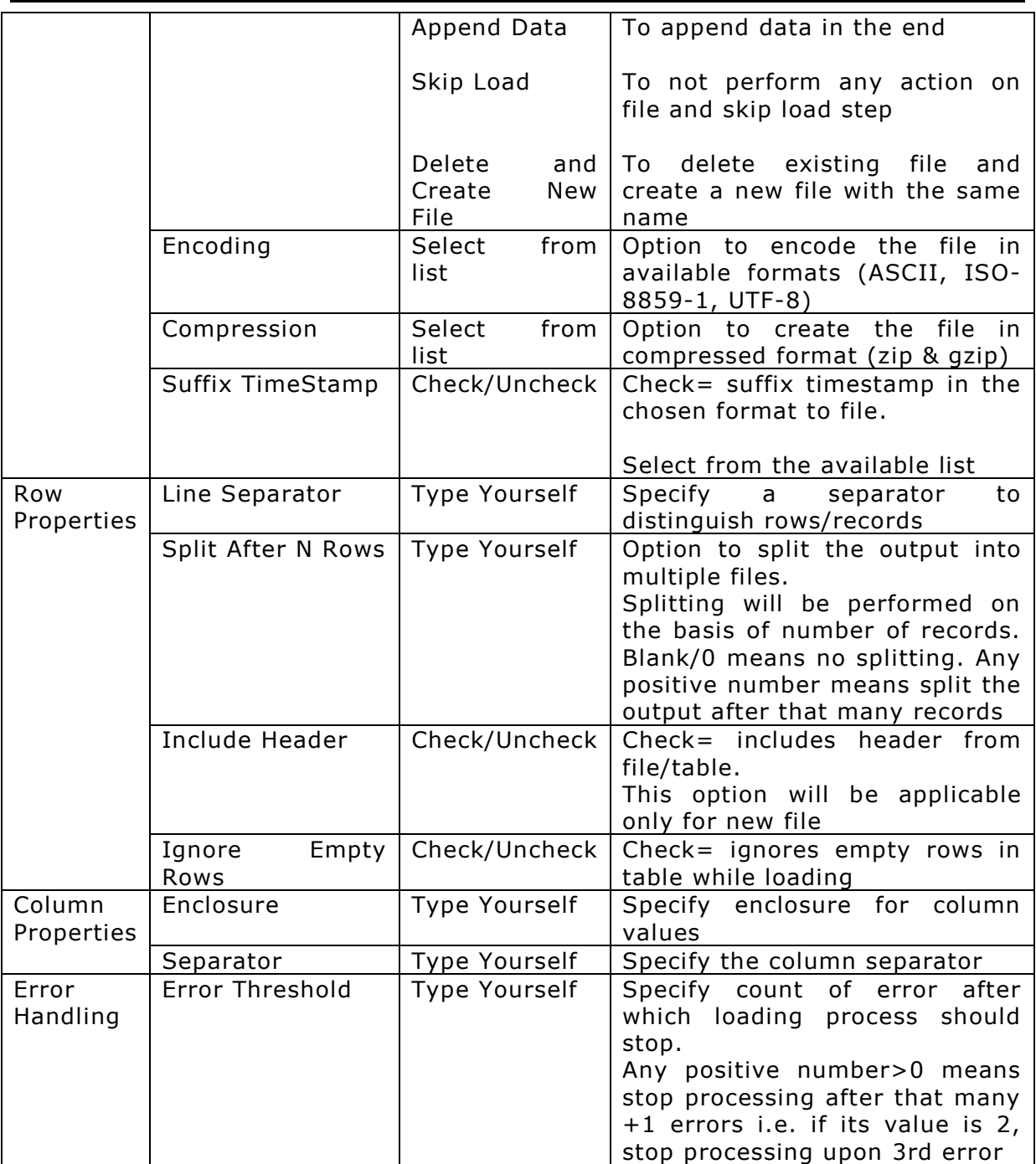

You can run and schedule Query Objects which are of Load type from under Data Model.

Running a Query Object will execute the transformation and load the data into target system. You can also schedule the query object in once or recurring mode.

Load step can also be followed by the Data Source step further followed by Format step to be used for generating reports.

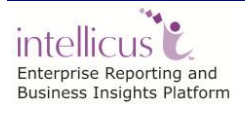